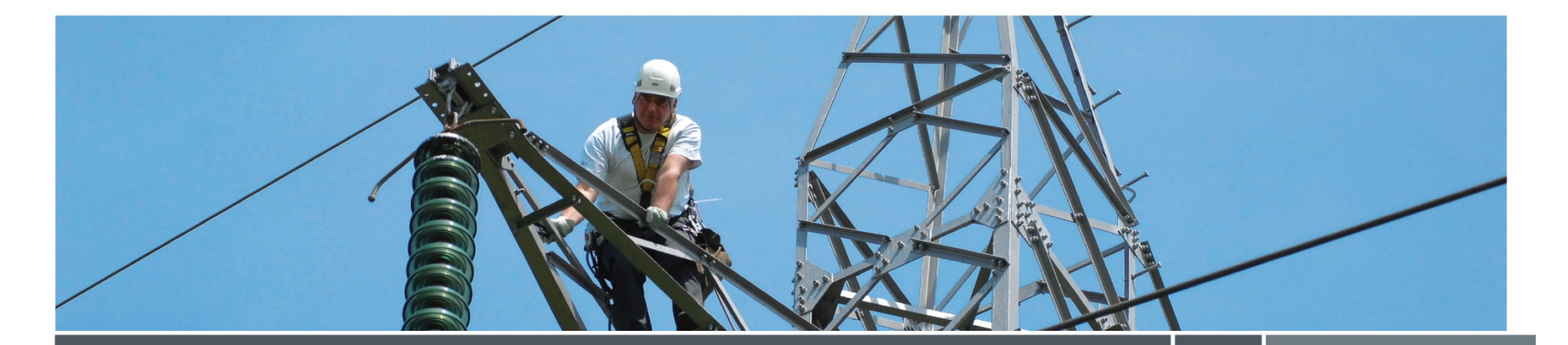

**ESN Platform tool for the Users Group** 

### **Elia – 09/09/2013**

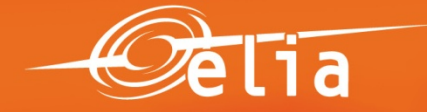

# **ESN Platform for the Users Group: Why ?**

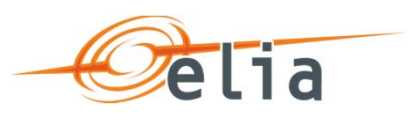

#### •**Context of the initiative**

- More visibility & added-value for Users Group & federations
- Forthcoming challenges for Users Group (ad-hoc WG Grid Code Revision, TF Balancing, consultations…)
- $\bullet$  Better way of working for Elia & Users Group: reactivity, efficiency, transparency, collaboration…
- Internal initiative of Elia: project momentum

#### $\bullet$ **A more efficient Users Group**

- Documents & Opinions
	- Multi-editing process, discussions, calendars
- Meetings management
	- Documents & discussions, store documents, calendars, draft PV's
- Discussions & groups
	- Store documents, discussions, calendar, To Do's, notifications
- People & profiles
	- Ability to follow & to share, search
	- Contacts database

#### $\bullet$ **A more collaborative Users Group**

- Facilitate project-based collaboration, with diverse groups (multifunctional, intern/extern, etc…)
- Facilitate team-based collaboration
- Facilitate knowledge-based collaboration (best practices, etc.)

**ESN Platform for the Users Group: How ?**

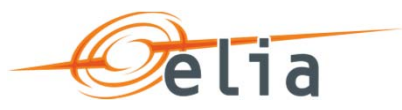

#### •**A virtual Platform with specific functionalities**

### • **Pilot project at Elia**

- Support from IT & tool experts, from Sept to Nov 2013
- Proof of concept => might be improved by all of us; feedback is most welcome
- Not yet whole Users Group & WG's

### • **Specific functionalities**

- Tailored for the Users Group's needs: information, multi-editing, documents sharing, discussions forum, contacts details
- Easy: goal is to <u>improve/facilitate</u> way of working and not to duplicate/complicate

### *See DEMO*

#### $\bullet$ **Starting with WG Belgian Grid**

- **If a success, to be extended to other WG's & Plenary**
- **In practice**
	- In Sept = Start: demo (9/9); access (10/9); training sessions (18-20/9)
	- Support: guidelines & tutorials at disposal

## **ESN Platform for the Users Group: focus on document sharing**

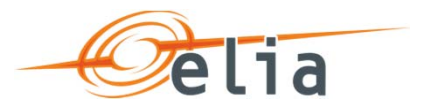

**Document sharing & collaboration centralized**

### **Document collaboration truly team-based**

- **1. Prepare**
- **2. Construct document**
- **3. Make corrections**
- **4. Gather final comments**
- **5. Approval**
- • Start a discussion/Q&A to define subject of next year, ToC, approach, etc…
- • Enable multi-editing (PC-based/Web) – and construct in the same document so that others can seeprogress (and comments / solve overlap,…)
- • More multi-editing / Comments – lock in 'Track changes' if needed (but must use PC-based soft for editing)
- • Enable read only & gather comments through 'Comments' in Web view of document in SP
- •Workflow approval

### **ESN Platform for the Users Group:**  lia **document sharing - Key points to remember**

#### **1.There are 3 'views' of a document:**

- 1. Web app – View (Track changes invisible, insertion/update of comments active) – Step 4
- 2.Web app – Edit (Track changes invisible, comments invisible, only possible if track changes are not mandatory) – Step 2
- 3.PC-based – Edit (Track changes & comments visible) – Step 2 & 3
- **2. For PC-based, usage of Office 2010+ is recommended for multi-editing**